## **TAHUKAH ANDA? SG Digital** TL SimplyGo membolehkan anda Kit Permulaan mengesan dan menyemak urus niaga TL SimplyGo SimplyGo. pembayaran pengangkutan awam anda dengan lancar. Anda juga boleh  $\ddot{\mathbf{z}}$  TransitLink menyemak waktu ketibaan bas secara masa nyata melalui aplikasi! **LANGKAH 1 Pasang Aplikasi TL SimplyGo di telefon bimbit anda 1.** Untuk pengguna iOS, ketik '**Get**' (dapatkan) untuk muat Pergi ke Apple App Store **A** atau Google Play turun aplikasi. **Store** untuk muat turun **TL SimplyGo App** dan **2.** Untuk pengguna Android, ketik '**Install**' (pasang) untuk lancarkan aplikasi tersebut. muat turun aplikasi. **LANGKAH 2 Mendaftar untuk TL SimplyGo** One Time Password SimplyGo. unt Informatio Sign In  $\overline{\omega}$ OPT IN√ Declaration I have read and agree to the Terms &<br>Conditions. **3.** Ketik '**Wujudkan Akaun**' **4.** Masukkan alamat **e-mel, 5.** Untuk menerima terma **6.** Masukkan **OTP** yang **(Create Account)** di **Kata Laluan, Nama** dan dihantar ke nombor dan syarat, tandakan pada

**Mudah Alih** anda. ketik **Daftar' (Register)**. ketik **'Hantar' (Submit)**. **LANGKAH 3 Sediakan dan Pautkan kad anda di TL SimplyGo** My Fat ink  $\circledS$  $\sqrt{2}$ 污  $\mathbb{R}$  $\overline{\circ}$  $\odot$ 1000123456781122 **Back of your CEPAS Card**  $\circ$  $\Omega$  $R(r)$  $S<sub>max</sub>$  $\leftarrow$ Add your travel card to keep track of your<br>travel expenditure and history anytime and Add Card **9.** Masukkan perihal dan **7.** Di laman utama, **8.** Ketik anak panah ke bawah **10.** Ketuk **'Hantar'**  ketik **'Tambah Kad'**  untuk memilih jenis kad yang CAN ID untuk kad ini. **(Submit)** untuk **(Add Card)**. ingin anda tambahkan. melengkapkan proses. \*Lihat bahagian belakang Kad CEPAS untuk CAN ID.

## **Petua keselamatan siber**

bahagian bawah halaman.

**!**

• Muat turun aplikasi hanya daripada sumber rasmi.

**Nombor Telefon**

- **Jangan** lupa untuk mengemas kini versi perisian anda secara berkala untuk melindungi peranti anda daripada ancaman keselamatan yang diketahui
- **Jangan** sekali-kali dedahkan OTP, kata laluan atau maklumat peribadi anda yang lain kepada sesiapa sahaja atau laman web yang tidak diketahui/dikenali.

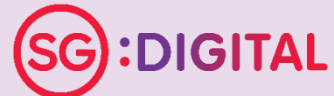

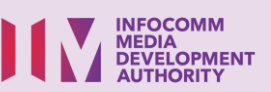

kotak pilihan pertama dan

telefon bimbit anda dan